# Operating and Programming Manual

# HP 81553SM Lightwave Multimeter Source Module

### SERIAL NUMBERS

This manual applies to all instruments.

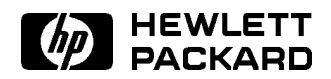

HP Part No. 81553-90011 Printed in Germany

> Second Edition E0796

>Control Serial Number: Edition 2 applies directly to all instruments. First Edition : 1st May 1990 : 81553-90011 : E0590 SACONAMA EDITIONAL : 15th ARTICLE 1991 : 121553-911 (2001) 1-1 : 2001/07/1 : 15th Albain 1993/2 : 12159591 ; 1 90011 : E0492 ; 1st February 1994 : 81553-90011 : E0294 ; 1st December 1994 : 81553-90011 : E1294 ; 1st July 1996 : 81553-90011 : E0796

# Safety Considerations

Before operation, review the instrument and manual, including the red safety page, for safety markings and instructions. You must follow these to ensure safe operation and to maintain the instrument in safe condition.

# Initial Inspection

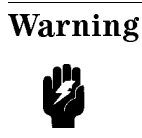

Warning To avoid hazardous electrical shock, do not perform electrical tests when there are signs of shipping damage to any portion of the outer enclosure (covers, panels, etc.).

# Line Power Requirements

The HP 81553SM operates when installed into the HP 8153A Lightwave Multimeter mainframe

# Initial Safety Information for Laser Source Modules

The Specifications for these modules are as follows:

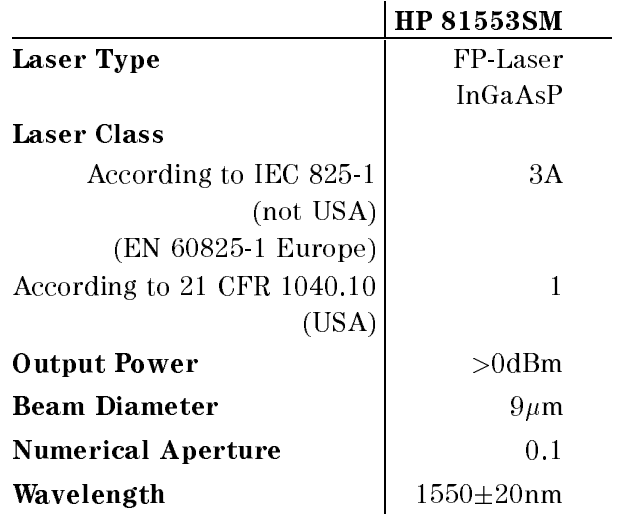

# Sicherheitsinformation für Laser Quellen

Die Spezifikationen für die Lasereinschübe sind wie folgt:

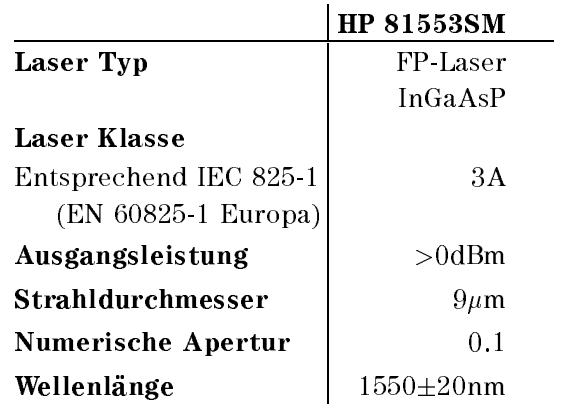

v

# Informations et Consignes de Sécurité Relatives à l'Utilisation des Lasers.

Les Spécifications des Modules Laser sont les Suivantes:

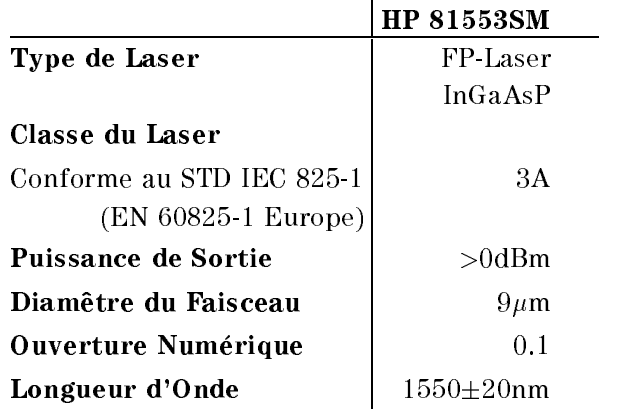

# **Contents**

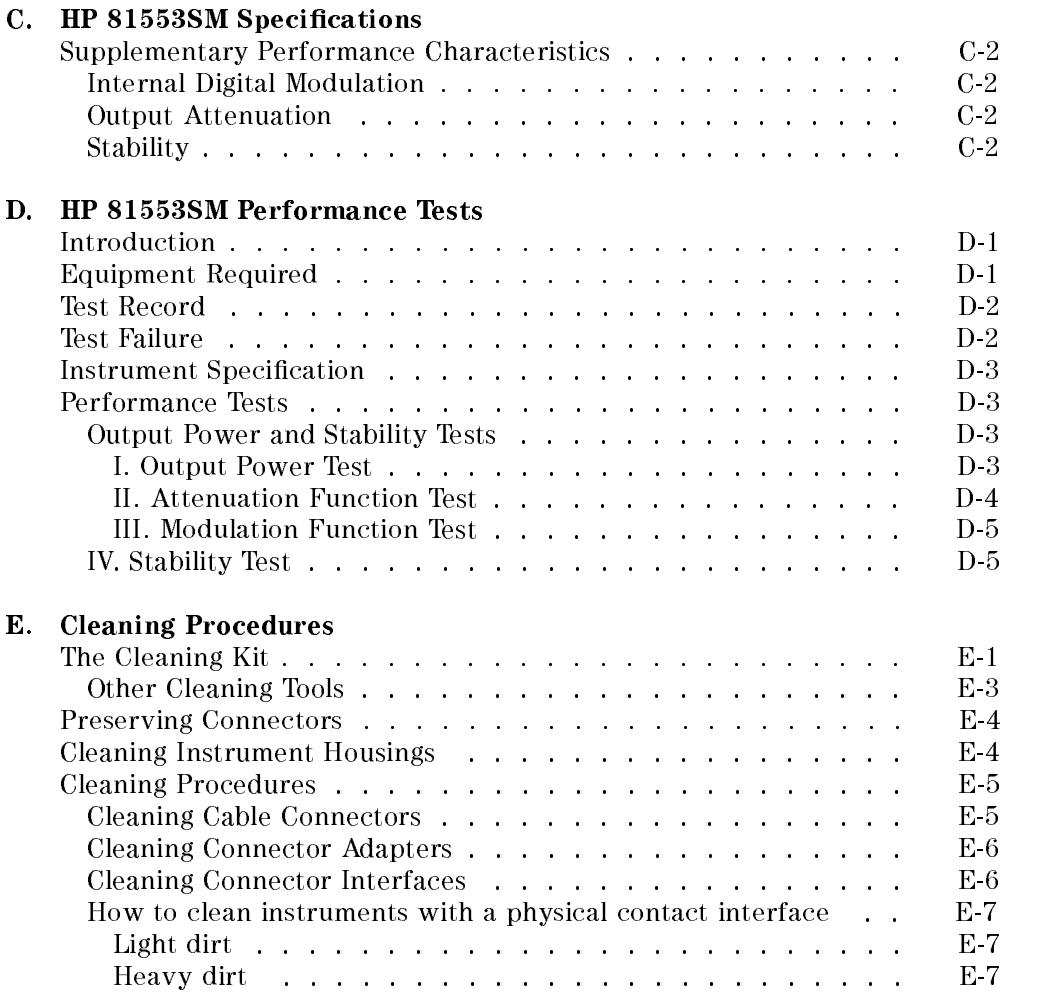

Contents-1

# Figures

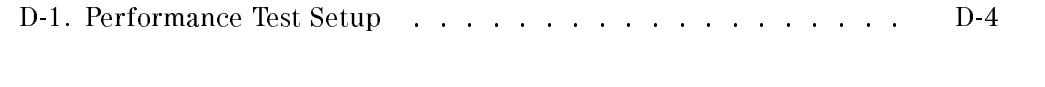

# Tables

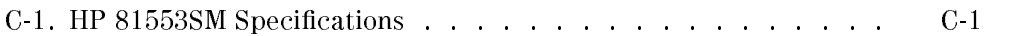

Contents-2

# HP 81553SM Specications

Specifications describe the instrument's warranted preformance. Supplementary performance characteristics describe the instrument's non-warranted typical performance.

Because of the modular nature of the instrument, these performance specications apply only to this module. You should insert these pages into the appropriate section of the manual.

| <b>Type</b>                                                | FP-Laser                                            |
|------------------------------------------------------------|-----------------------------------------------------|
| Central Wavelength <sup>[1]</sup>                          | $1550$ nm $\pm 20$ nm                               |
| <b>Fiber Type</b>                                          | single mode $9/125 \mu m$                           |
| Spectral Bandwidth (RMS) <sup>[2]</sup>                    | $<$ 4nm rms                                         |
| Output Power <sup>[3]</sup>                                | $>0$ dBm                                            |
| $CW$ -Stability <sup>[4]</sup>                             |                                                     |
| Short Term $(15min, T = Constant)$                         | $\pm 0.003$ dB                                      |
| Long Term (6h, T=0 to $55^{\circ}$ C $\pm$ 1K)             | $\pm 0.03$ dB                                       |
| <b>Operating Tempreature</b>                               | $0^{\circ}$ C to +55°C                              |
| <b>Dimensions</b>                                          | 75mm H, 32mm W, 335mm D                             |
|                                                            | $(2.8" \times 1.3" \times 13.2" \times)$            |
| Weight                                                     | net $0.7$ kg $(1.5$ lbs), shipping 1 kg $(2.2$ lbs) |
| <b>Recalibration Period</b>                                | 1 year                                              |
| <sup>[1]</sup> Central Wavelength is shown on the display. |                                                     |
| <sup>[2]</sup> rms: root mean square.                      |                                                     |

Table C-1. HP 81553SM Specifications

[3] Class 3A according to IEC 825-1 (1993), Class 1 according to FDA CFR 21 (1986)  $\sim$  After a warm-up time of 60 min. with output enabled. If previously stored at  $\sim$ the same temperature, 20 min. only.

#### HP 81553SM Specications C-1

# Supplementary Performance Characteristics

# Internal Digital Modulation

You can select internal modulation frequencies of 270HZ, 1kHz, or 2kHz. All outputs are pulse shaped, with a duty cycle of 50%.

# Output Attenuation

The output can be attenuated from 0 to 6dB, in steps of 0.1dB.

### **Stability**

The value of the long term CW-stability doubles with just one minute warmup time (source enabled).

C 2 HP 81553SM Specifications

# HP 81553SM Performance Tests

# Introduction

The procedures in this section test the optical performance of the instrument. The complete specifications to which the HP 81553SM is tested are given in Table C-1. All tests can be performed without access to the interior of the instrument. The performance tests refer specifically to tests using the Diamond HMS-10/HP connector.

# Equipment Required

Equipment required for the performance test is listed below.

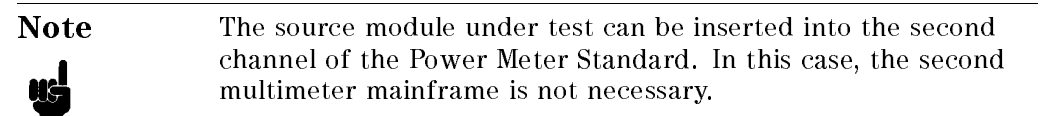

#### HP 81553SM Performance Tests D-1

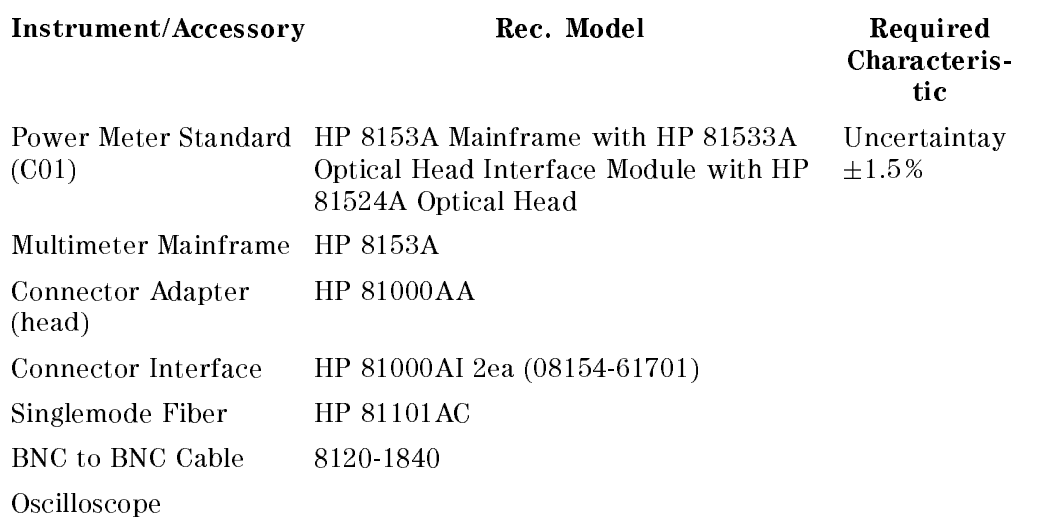

# Test Record

Results of the performance test may be noted in the Performance Test Record. The Test Record can also be used as a permanent record and may be reproduced without written permission from Hewlett-Packard

# Test Failure

If the HP 81553SM fails any performance test, return the instrument to the nearest Hewlett-Packard Sales/Service Office for repair.

#### D-2 HP 81553SM Performance Tests

# **Instrument Specification**

Specifications are the performance characteristics of the instrument that are certified. These specifications, listed in Table C-1, are the performance standards or limits against that the HP 81553SM can be tested. Appendix C also lists some supplemental characteristics of the HP 81553SM and should be considered as additional information.

Any changes in the specifications due to manufacturing changes, design, or traceability to the National Institute of Standards and Technology (NIST) (formerly the National Bureau of Standards) will be covered in a manual change supplement or revised manual. The specifications listed in such a change supercede any previously published.

# Performance Tests

The performance tests given in this section are separated into Output Power Test and Stability Test. Perform each step in the tests in the order thay are given, using the corresponding test equipment.

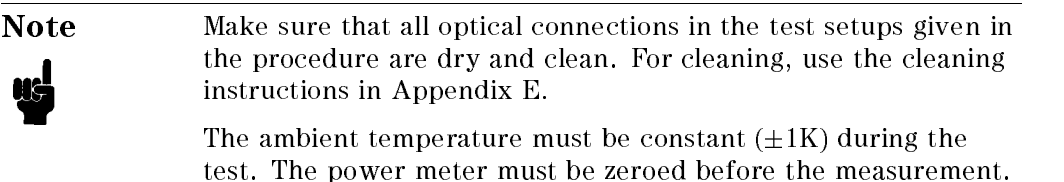

# Output Power and Stability Tests

### Specifications:

Optical output power of  $10/125\mu$ m fiber:  $>0d$ Bm Stability over 15 minutes at constant temperature:  $\pm 0.003$ dB Stability over 6h and  $\pm 1K$  env. temp. window:  $\pm 0.03dB$ 

### I. Output Power Test

1. Make sure that cable connectors and detector windows are clean.

#### HP 81553SM Performance Tests D-3

- 2. Turn instruments on, enable the laser output of the HP 81553SM and allow instruments to warm up for at least 20 minutes.
- 3. On the power meter:
	- a. Set  $\lambda$  to the wavelength displayed for the HP 81553SM source channel.
	- b. Make sure that the CAL parameter on the power meter is set to zero.
	- c. With the connector adapter, on the optical head, covered with a plastic cap, press (Zero) to zero the power meter.
- 4. Connect the equipment as shown in Figure D-1.

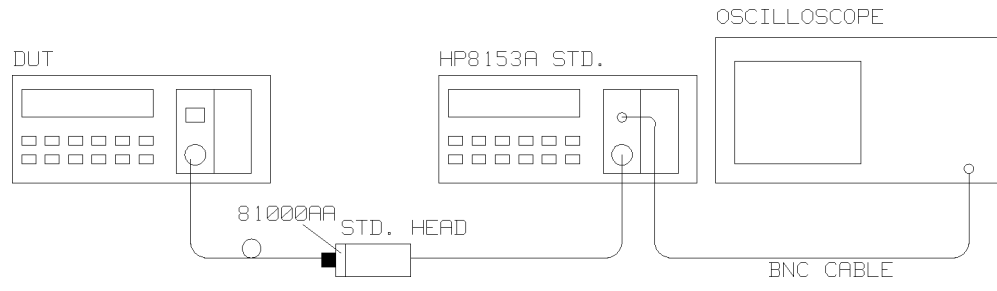

Figure D-1. Performance Test Setup

- 5. On the HP 8153A with the module under test:
	- a. Press (Param) until the AUX parameter is selected. Make sure that this parameter is set to CW.
	- b. Press (Param) until the ATT parameter is selected. Make sure that this parameter is set to zero.
- 6. Measure the output power and note the result in the Test Record.

#### II. Attenuation Function Test

- 7. On the power meter, press  $(Disp \rightarrow Ref)$ . Press (dB) to select a display in dB.
- 8. Using the modify keys on the HP 8153A with the module under test, increase the attenuation and check that the output power changes.

Note the reaction on the Test Record.

- 9. Set the attenuation to 1.0dB.
- D-4 HP 81553SM Performance Tests

#### III. Modulation Function Test

- 10. Using a BNC cable, connect the power meter transducer output to the oscilloscope input and set the oscilloscope as follows: 0.5V/DIV DC coupled, 1ms/DIV.
- 11. On the power meter, switch the autoranging off and select the 0dBm range.
- 12. On the HP 8153A with the module under test, press (Param) to select the AUX parameter. Monitor the frequency change on the oscilloscope as you set the modulation to 270Hz, 1kHz, and then to 2kHz. Use  $\mathbb{R}$  and  $\mathbb{R}$  to modify the modulation.

Note the reaction on the Test Record.

#### IV. Stability Test

- 1. Enable the HP 81553SM laser output and allow the instruments to warm up for 20 minutes.
- 2. Select the channel with the source.
	- a. Press (Param) to select the AUX parameter. Set this parameter to CW.
	- b. Press (Param) to select the ATT parameter. Set this parameter to zero.
- 3. On the power meter:
	- a. Cover the input to the sensor with a plastic cap and press  $(\overline{z_{\text{ero}}})$  to zero the meter.
	- b. Press (Param) to select the  $\lambda$  parameter. Set this parameter to the value displayed for the source.
	- c. Press (Param) to select the T parameter. Set this parameter to 1s.
- 4. Using the HP 81101AC cable, connect the output of the source to the input of the sensor. Make sure that the cable is fixed and that it cannot be moved during the measurement.
- 5. Select the MENU mode on the power meter.
	- a. Press (Record) to select STABILTY.
	- b. Press (Edit) and select the T\_TOTAL parameter. Set the T\_TOTAL parameter to 15 minutes.
	- c. Press  $\left(\overline{\text{Edit}}\right)$  and then  $\left(\overline{\text{Exec}}\right)$  to run the stability application.

#### HP 81553SM Performance Tests D-5

6. When the stability test has completed, press  $(More)$  to select the SHOW application. Press  $E_{\text{did}}$  and then  $N_{\text{Text}}/P_{\text{rev}}$  to display the DIFF result. Divide this result by 2 to obtain the value for the stability:

$$
\frac{DIFF}{2} = Stability (dB)
$$

Note the result on the Test Record.

7. Repeat the stability measurement (steps 5 and 6) with T\_TOTAL set to 6 hours.

D-6 HP 81553SM Performance Tests

# Performance Test for the HP 81553SM

Page 1 of 3

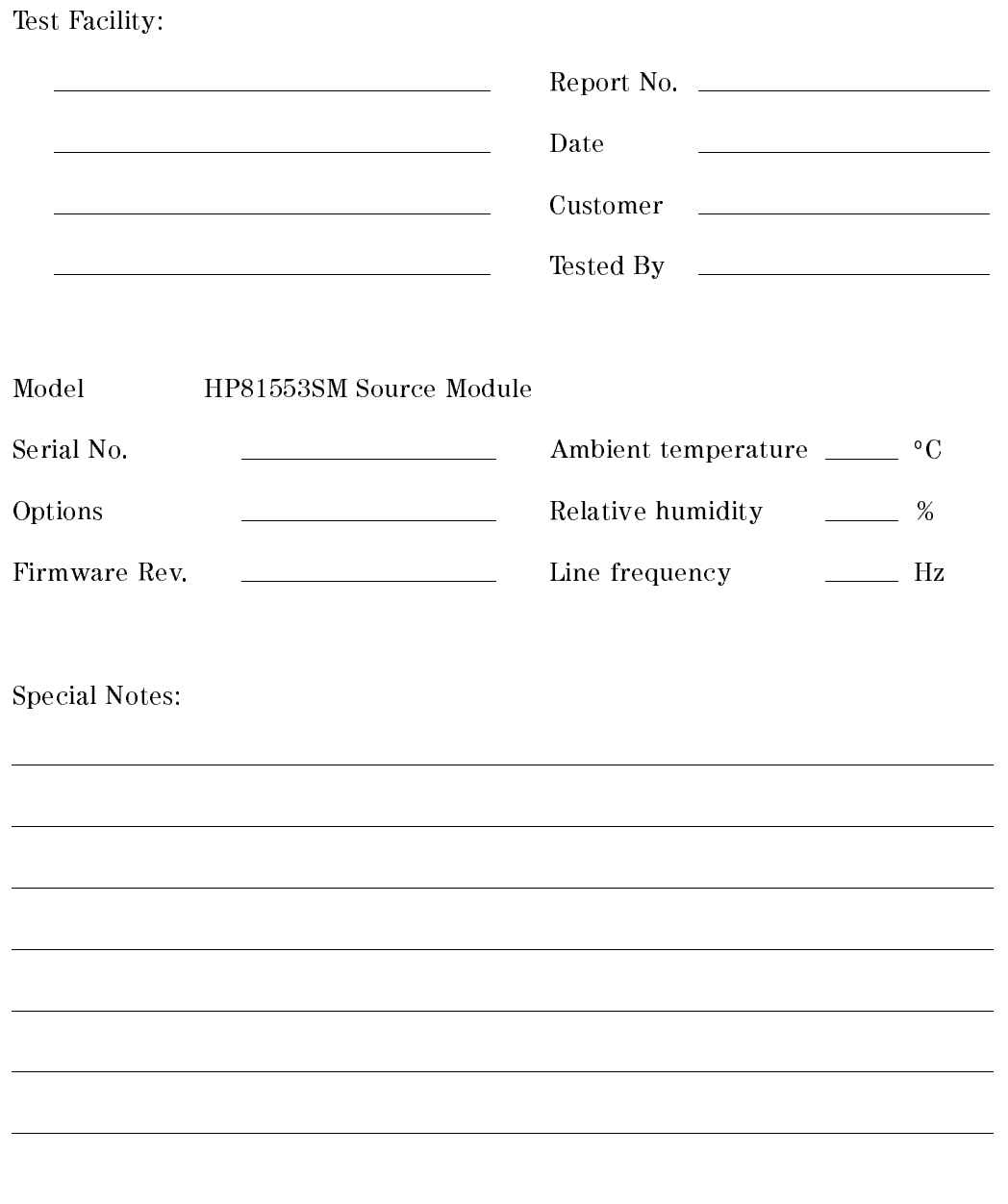

HP 81553SM Performance Tests D-7

# Performance Test for the HP 81553SM

Page 2 of 3

Test Equipment Used:

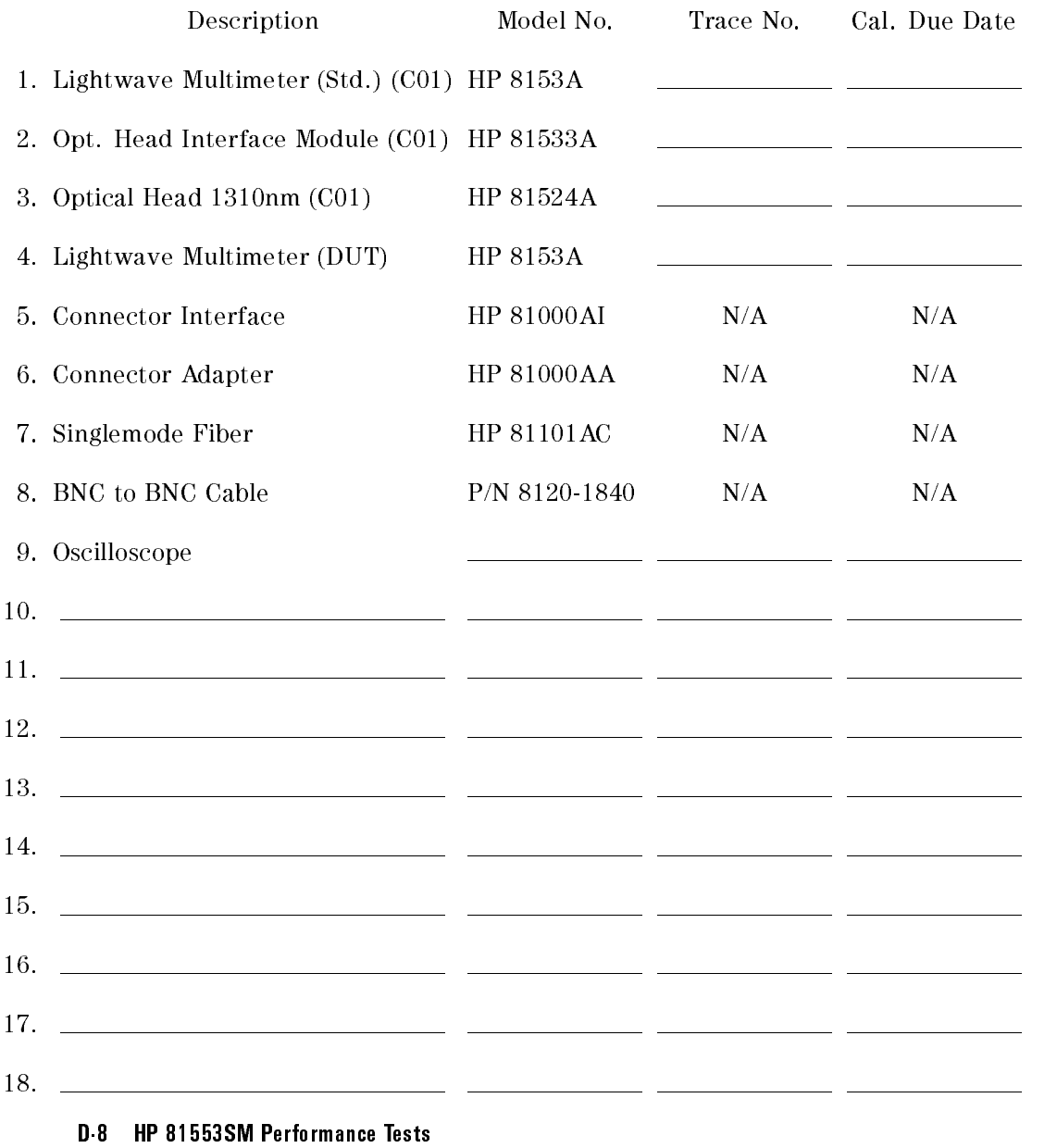

# Performance Test for the HP 81553SM

Page 3 of 3

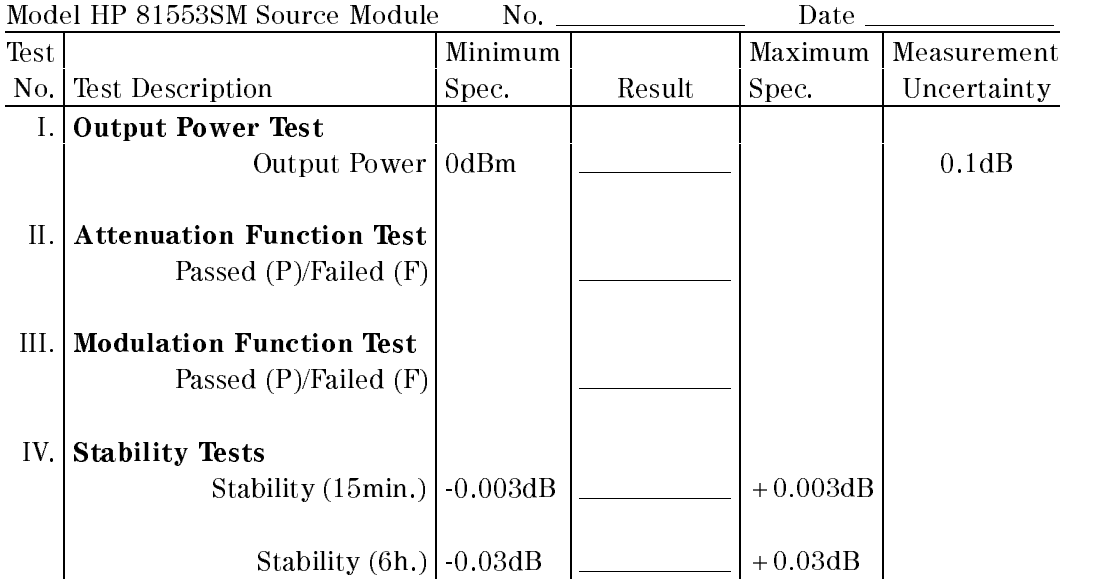

HP 81553SM Performance Tests D-9

 $\begin{array}{c} \begin{array}{c} \begin{array}{c} \end{array} \\ \begin{array}{c} \end{array} \end{array} \end{array}$  $\begin{array}{c} \begin{array}{c} \begin{array}{c} \begin{array}{c} \end{array} \\ \begin{array}{c} \end{array} \end{array} \end{array} \end{array}$ 

# Cleaning Procedures

# The Cleaning Kit

A full cleaning kit contains the following items:

Isopropyl alcohol This is usually available from pharmaceutical suppliers or chemists.

If possible, use alcohol supplied for medical purposes, rather than impure alcohol or alcohol with additives.

#### **Caution**

Do not use other solvents as some can damage plastic materials and claddings. For example, Acetone dissolves the adhesives used in fiber optic devices.

#### Warning

Never drink this alcohol as this can lead to blindness or other serious damage to your health.

Cotton-swabs Use swabs such as Q-tips or other cotton-swabs. These are typically available from local distributors of medical or hygiene products (such as supermarkets or pharmacies).

> Note If you are cleaning connector interfaces or adapters, the diameter of the cotton swab is important. Cotton swabs for babies normally have a smaller diameter.

#### Caution

- Do not use foam swabs, as these can leave filmy deposits on the surface you are cleaning.
- Store your cotton-swabs carefully and never reuse them. Dust and dirt from the air or from previous cleaning, can scratch or dirty your optical device.

Soft-tissues These are available from most stores and distributors of medical and hygiene products (such as supermarkets or pharmacies).

> Use multi-layer tissues made from non-recycled cellulose. These are more absorbent and softer than other types and they do not scratch the surface of your device.

#### Caution

Store your soft-tissues carefully and never reuse them, as dust and dirt from the air or from previous cleaning can scratch and dirty your optical device.

Cleaning Procedures E-1

Pipe-cleaner This is available from tobacco shops.

Ensure that the bristles of the pipe-cleaner are soft, so that they do not scratch your device during cleaning.

#### Caution

Store your pipe-cleaners carefully and never reuse them as dust and dirt from the air or from previous cleaning can scratch and dirty your optical device.

Compressed Air This is available from laboratory suppliers.

It is essential that your compressed air is free of dust, water and oil. Only use clean, dry air. If you do not, it can lead to filmy deposits or scratches.

When using compressed air from a can,

- Hold the can upright. A slant can cause propellant to escape with the compressed air and dirty your optical device.
- $\blacksquare$  <br> Spray the first couple of seconds into the air, as the first stream of compressed air can contain condensation or propellant. Any condensation produces a filmy deposit.

If you are using compressed air from a can, you should select one with a CFC-free propellant, for the sake of the environment.

E-2 Cleaning Procedures

# Other Cleaning Tools

 $\overline{\phantom{a}}$ 

To examine devices you also require:

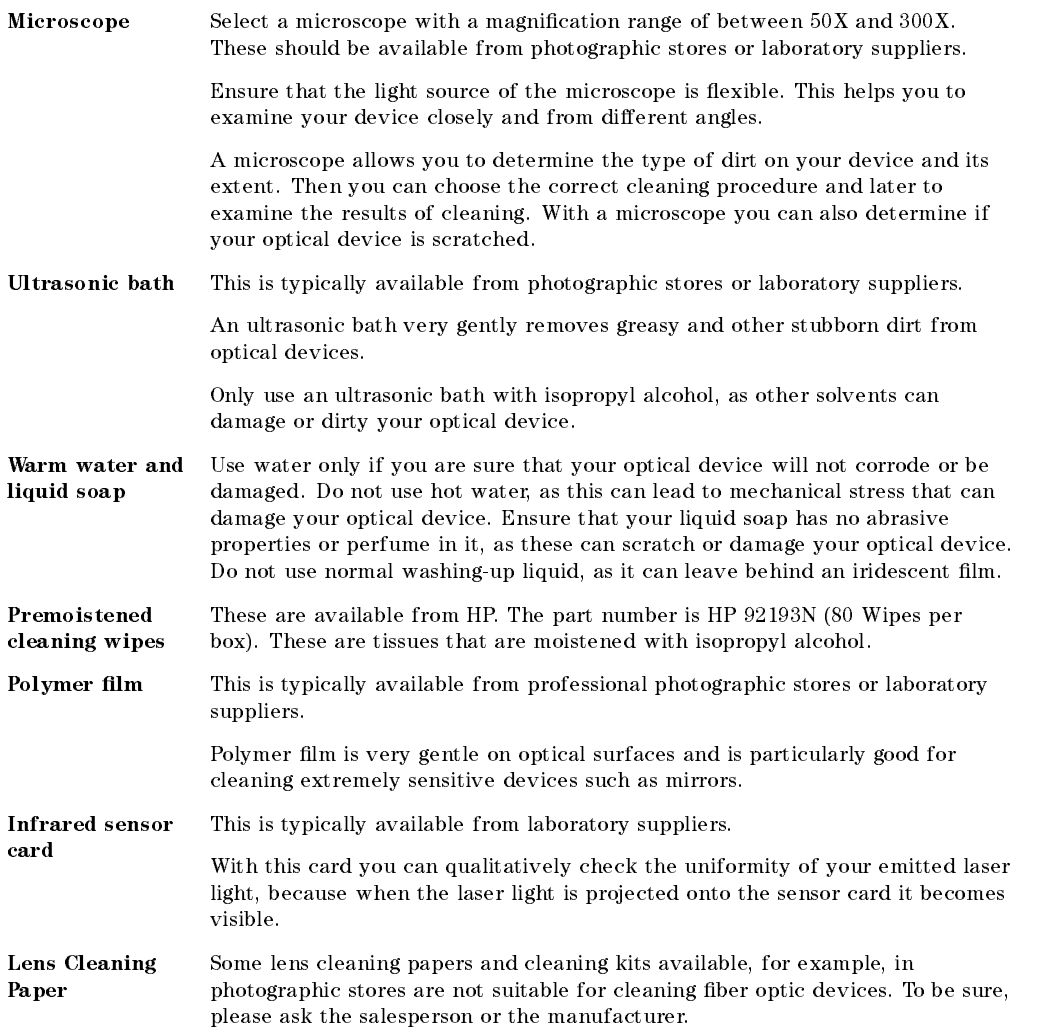

# Preserving Connectors

Listed below are some hints on how to keep your connectors in the best possible condition.

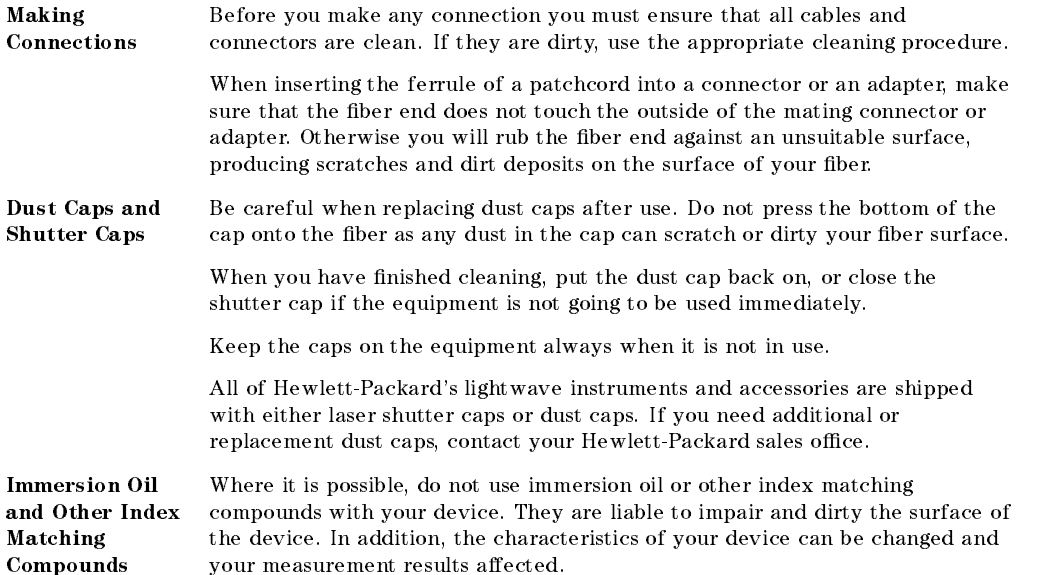

# Cleaning Instrument Housings

Use a dry and very soft cotton tissue to clean the instrument housing and the keypad. Do not open the instruments as there is a danger of electric shock, or electrostatic discharge. Opening the instrument can cause damage to sensitive components, and in addition your warranty will be voided.

E-4 Cleaning Procedures

# Cleaning Procedures

If you are unsure about the correct cleaning procedure for your device or if you are unsure whether the procedure given here is suitable for your device, check with the manufacturer or sales distributor, or try the procedure on a dummy or test device first.

### Cleaning Cable Connectors

Cleaning connectors is difficult as the core diameter of a singlemode fiber is only about  $9\mu$ m. This generally means you cannot see streaks or scratches on the surface. To be certain of the condition of the surface of your connector and to check it after cleaning, you need a microscope.

In the case of scratches, or of dust that has been burnt onto the surface of the connector, you may have no option but to polish the connector. This depends on the degree of dirtiness, or the depth of the scratches. This is a difficult procedure and should only be performed by skilled personnel, and as a last resort as it wears out your connector.

#### Warning

Never look into the end of an optical cable that is connected to an active source.

To assess the projection of the emitted light beam you can use an infrared sensor card. Hold the card approximately 5 cm from the output of the connector. The invisible emitted light is projected onto the card and becomes visible as a small circular spot.

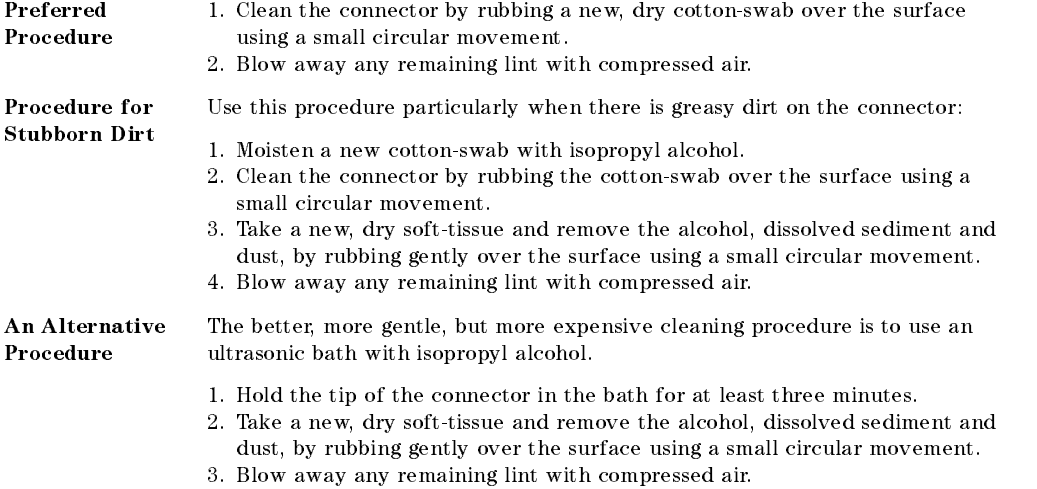

#### Cleaning Procedures E-5

### Cleaning Connector Adapters

#### Caution

Some adapters have an anti-reflection coating on the back to reduce back reflection. This coating is extremely sensitive to solvents and mechanical abrasion. Extra care is needed when cleaning these adapters.

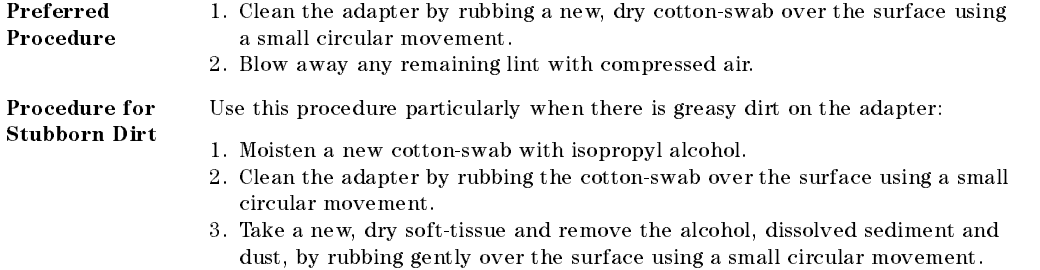

4. Blow away any remaining lint with compressed air.

# Cleaning Connector Interfaces

#### **Caution**

- Be careful when using pipe-cleaners, as the core and the bristles of the pipe-cleaner are hard and can damage the interface.
- Do not use pipe-cleaners on optical head adapters, as the hard core of normal pipe cleaners can damage the bottom of an adapter.

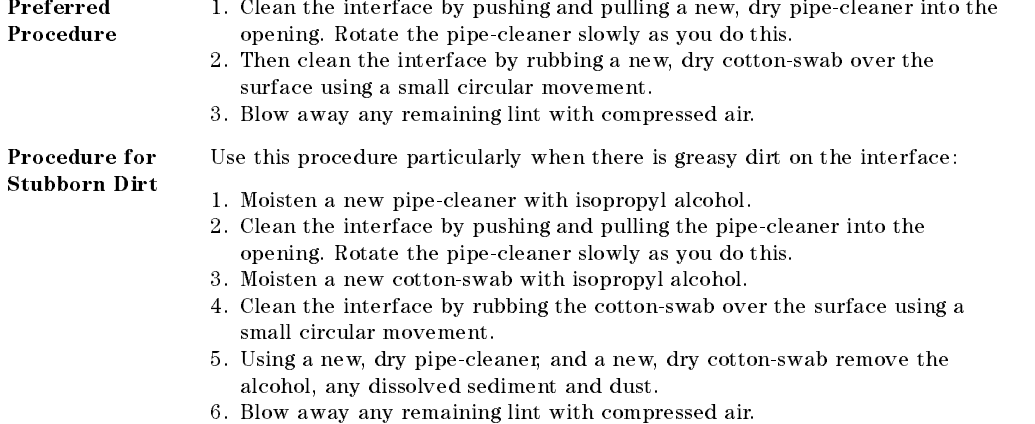

#### E-6 Cleaning Procedures

# How to clean instruments with a physical contact interface

Where possible, remove any connector interface from the optical output of the instrument before you start cleaning.

### Light dirt

Use compressed air to blow away larger particles of dirt. Clean the instrument's connector with a dry cotton swab. Then you can blow away any remaining filaments left by the swab.

Cleaning in this was is appropriate if there is no fat on the surface of the device, as it is a very gentle method.

#### Heavy dirt

If you find sediments like fat, you should moisten a cotton swab with isopropyl alcohol and clean the connector. Afterwards, use a soft tissue to remove the alcohol, any dissolved sediment, and the dust. Any bits left behind can be blown away with compressed air.

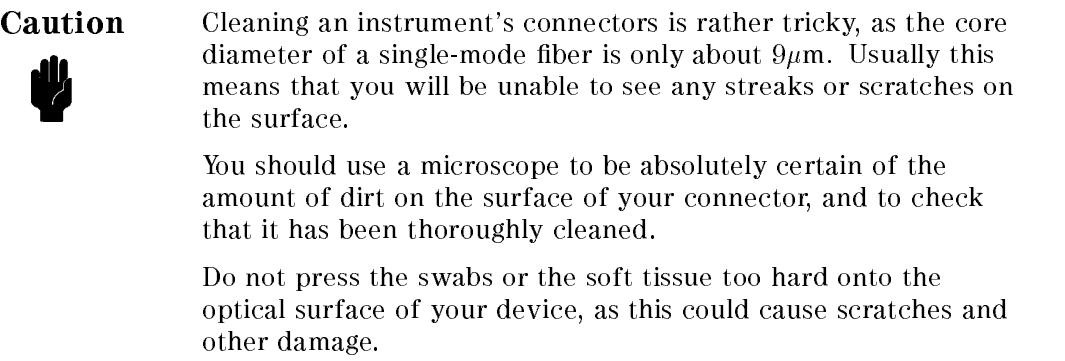

By using an infrared sensor card you can check whether the projection of the light beam is correct. Hold the card approximately 50mm/2 inches away from the output of the connector. The invisible beam is projected onto the card and becomes visible to the naked eye as a small circular spot. Never look into the end of an optical output as this can seriously damage your eyesight.

If you are unable to remove the dirt as described above, you should examine the surface of your optical device using a microscope. Do not try to clean with other solvents, like Acetone, as this may damage your optical device.

Cleaning Procedures E-7

If you discover scratches, or if the dust has burnt into the surface due to a high power application, then your only option (depending on the degree of pollution and depth of the scratches) is to polish the connector.

Polishing connectors is very difficult. We strongly recommend that only skilled personnel should attempt this. This measure is only to be used if absolutely necessary, as it will reduce the life span of your optical device.

E-8 Cleaning Procedures